# 將無線電腦連線到思科小型企業VoIP路由器

# 目錄

[簡介](#page-0-0) 如何使用XP的無線零配置實用程式連線到無線網路? [相關資訊](#page-1-0) Ī

## <span id="page-0-0"></span>簡介 Ī

本文是系列文章中的一篇,旨在協助安裝、疑難排解和維護Cisco Small Business產品。

### 問:如何使用XP的無線零配置實用程式連線到無線網路?A.

本文假定您的無線介面卡已在電腦上正確安裝和/或啟用。

在嘗試將無線介面卡連線到Linksys無線路由器之前,請先瞭解您的SSID、無線安全和/或網路金鑰 。如果您不知道無線設定,請按一下<mark>[此處](../../../../en/US/products/ps10024/products_qanda_item09186a0080a3570e.shtml)</mark>。要連線到無線網路,請完成以下步驟:

附註:這些步驟適用於Windows XP Service Pack 2。

#### 使用XP的無線零配置連線到無線網路

按照此步驟使用XP的無線零配置連線到您的無線網路。

第1步:

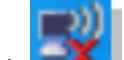

按一下右鍵螢幕右下角的<br>
Wireless Network Connection圖示,然後選擇View Available Wireless Networks。

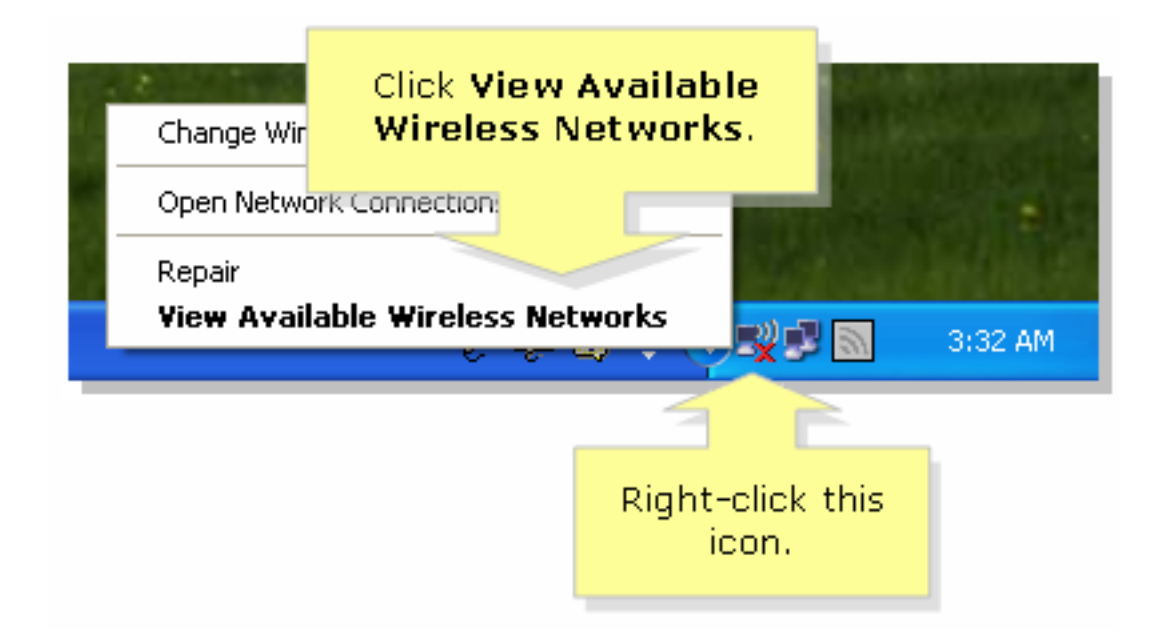

#### 第2步:

選擇無線網路的名稱或SSID,然後按一下Connect。

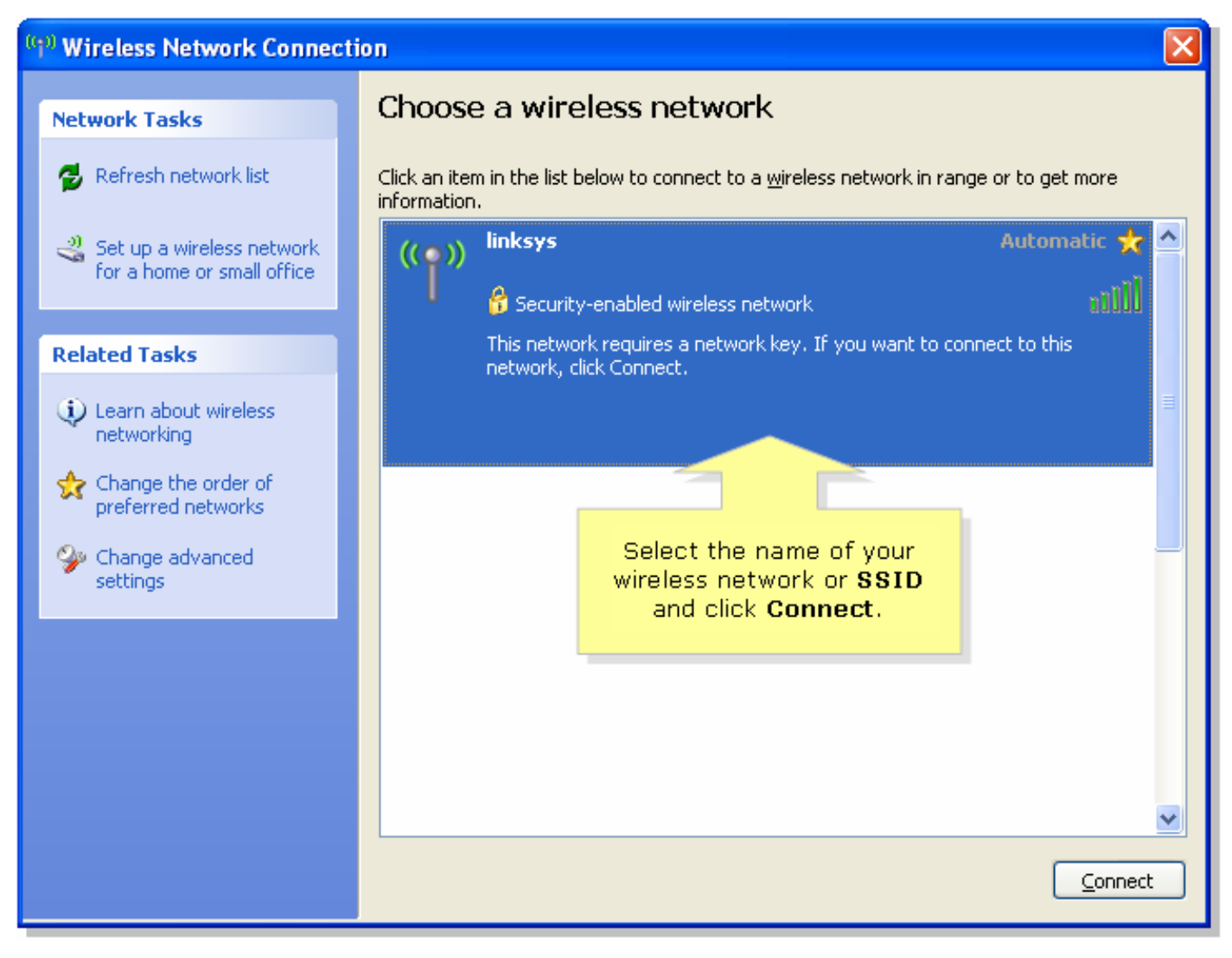

<span id="page-1-0"></span>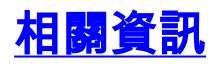

• [技術支援與文件 - Cisco Systems](//www.cisco.com/cisco/web/support/index.html)